# **deflex Documentation**

*Release 0.2.1dev*

**CC BY 4.0 - Uwe Krien**

**Mar 24, 2021**

# **Contents**

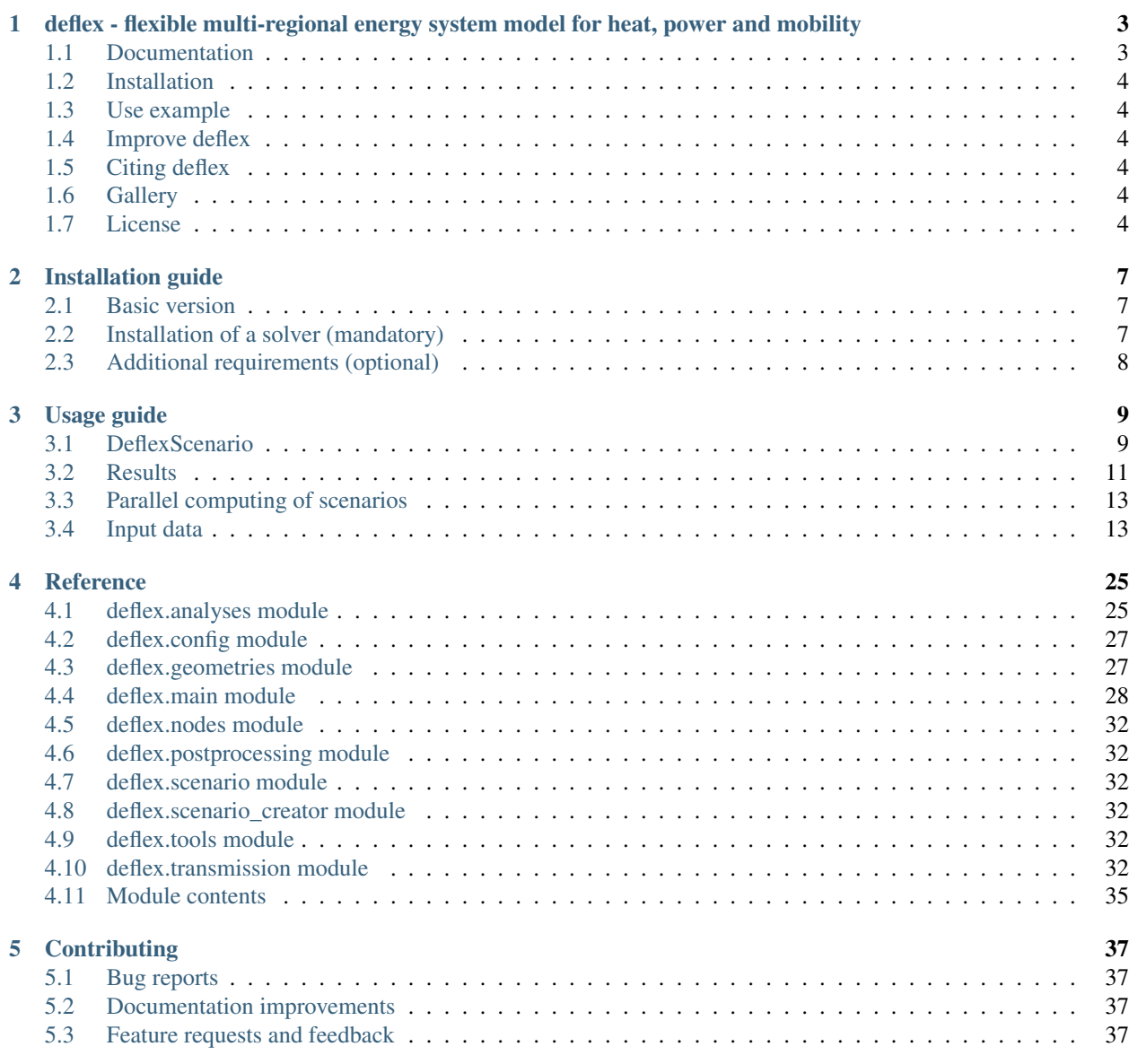

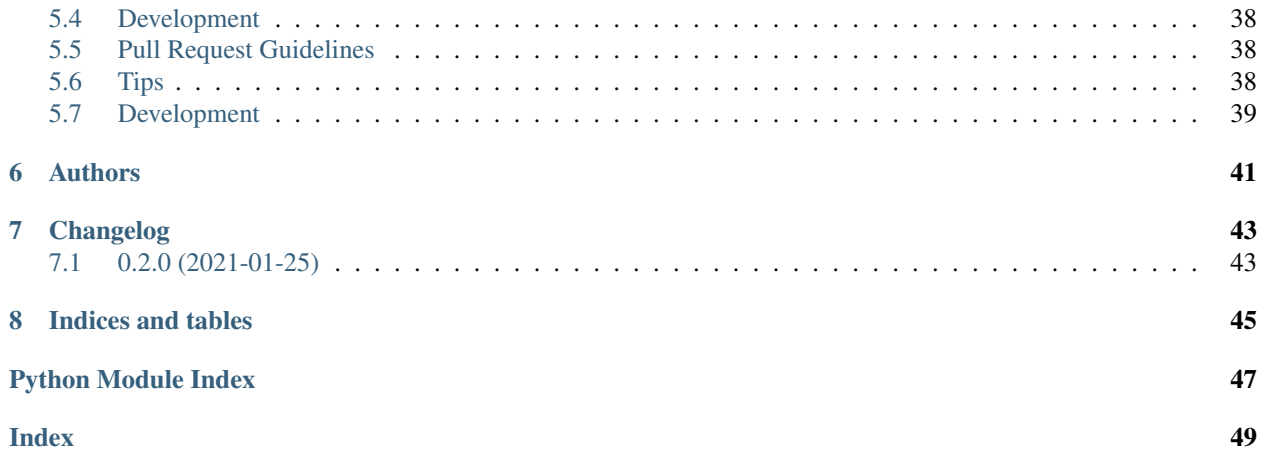

# CHAPTER<sup>1</sup>

# <span id="page-6-0"></span>deflex - flexible multi-regional energy system model for heat, power and mobility

The following README gives you a brief overview about deflex. Read the full [documentation](https://deflex.readthedocs.io/en/latest/) for all information.

- Multi sectoral energy system of Germany/Europe
- Dispatch optimisation
- Start with basic scenarios
- Highly configurable and adaptable
- *[Documentation](#page-6-1)*
- *[Installation](#page-7-0)*
- *[Use example](#page-7-1)*
- *[Improve deflex](#page-7-2)*
- *[Citing deflex](#page-7-3)*
- *[Gallery](#page-7-4)*
- *[License](#page-7-5)*

# <span id="page-6-1"></span>**1.1 Documentation**

The [full documentation of deflex](https://deflex.readthedocs.io/en/latest/) is available on readthedocs.

Go to the [download page](http://readthedocs.org/projects/deflex/downloads/) to download different versions and formats (pdf, html, epub) of the documentation.

### <span id="page-7-0"></span>**1.2 Installation**

To run *deflex* you have to install the Python package and a solver:

- deflex is available on [PyPi](https://pypi.org/project/deflex/) and can be installed using pip install deflex.
- an LP-solver is needed such as CBC (default), GLPK, Gurobi\*, Cplex\*
- for some extra functions additional packages and are needed

\* Proprietary solver

### <span id="page-7-1"></span>**1.3 Use example**

- 1. Run pip install deflex[example]
- 2. Create a local directory (e.g. /home/user/deflex\_examples).
- 3. Download the example scripts to this directory. There are two example. The [model\\_example.py](https://raw.githubusercontent.com/reegis/deflex/master/examples/examples.py) will explain the modelling process, the [basic\\_analyses\\_example.py](https://files.osf.io/v1/resources/a5xrj/providers/github/examples/examples.py?action=download&direct&version) will show you how to analyse the results.
- 4. Read the comments of each example, execute it and modify it to your needs. Do not forget to set the my\_path in the examples first.
- 5. In parallel you should read the usage guide of the documentation to get the full picture.

### <span id="page-7-2"></span>**1.4 Improve deflex**

We are warmly welcoming all who want to contribute to the deflex library. This includes the following actions:

- Write bug reports or comments
- Improve the documentation (including typos, grammar)
- Add features improve the code (open an issue first)

## <span id="page-7-3"></span>**1.5 Citing deflex**

Go to the [Zenodo page of deflex](https://doi.org/10.5281/zenodo.3572594) to find the DOI of your version. To cite all deflex versions use:

### <span id="page-7-4"></span>**1.6 Gallery**

### <span id="page-7-5"></span>**1.7 License**

Copyright (c) 2016-2021 Uwe Krien

Permission is hereby granted, free of charge, to any person obtaining a copy of this software and associated documentation files (the "Software"), to deal in the Software without restriction, including without limitation the rights to use, copy, modify, merge, publish, distribute, sublicense, and/or sell copies of the Software, and to permit persons to whom the Software is furnished to do so, subject to the following conditions:

The above copyright notice and this permission notice shall be included in all copies or substantial portions of the Software.

THE SOFTWARE IS PROVIDED "AS IS", WITHOUT WARRANTY OF ANY KIND, EXPRESS OR IMPLIED, INCLUDING BUT NOT LIMITED TO THE WARRANTIES OF MERCHANTABILITY, FITNESS FOR A PAR-TICULAR PURPOSE AND NONINFRINGEMENT. IN NO EVENT SHALL THE AUTHORS OR COPYRIGHT HOLDERS BE LIABLE FOR ANY CLAIM, DAMAGES OR OTHER LIABILITY, WHETHER IN AN ACTION OF CONTRACT, TORT OR OTHERWISE, ARISING FROM, OUT OF OR IN CONNECTION WITH THE SOFT-WARE OR THE USE OR OTHER DEALINGS IN THE SOFTWARE.

## Installation guide

<span id="page-10-0"></span>The deflex package is available on [PyPi.](https://pypi.org/project/deflex/)

### <span id="page-10-1"></span>**2.1 Basic version**

The basic version of deflex can read, solve and analyse a deflex scenario. Some additional functions such as spatial operations or plots need some extra packages (see below). To install the latest stable version use:

pip install deflex

In case you have some old deflex scenario you can install the *old stable phd version*:

pip install https://github.com/reegis/deflex/archive/phd.zip

To get the latest features you can install the *testing version*:

pip install https://github.com/reegis/deflex/archive/master.zip

## <span id="page-10-2"></span>**2.2 Installation of a solver (mandatory)**

To solve an energy system a linear solver has to be installed. For the communication with the solver *Pyomo* is used. Have a look at the [Pyomo docs](https://pyomo.readthedocs.io/en/stable/solving_pyomo_models.html#supported-solvers) to learn about which solvers are supported.

The default solver for deflex is the CBC solver. Go to the [oemof.solph documentation](https://oemof-solph.readthedocs.io/en/latest/readme.html#installing-a-solver) to get help for the solver installation.

# <span id="page-11-0"></span>**2.3 Additional requirements (optional)**

The basic installation can be used to compute scenarios (csv, xls, xlsx). For some functions additional packages are needed. Some of these packages may need OS specific packages. Please see the installation guide of each package if an error occur.

- 1. To run the example with plots you need the following packages:
	- matplotlib (plotting)
	- pytz (time zones)
	- requests (download example files)

```
pip install deflex[example]
```
#### 2. To use the maps of the polygons, transmission lines etc.:

- pygeos (spatial operations)
- geopandas (maps)
- pip install deflex[map]

#### 3. To develop deflex:

- pytest
- sphinx
- sphinx\_rtd\_theme
- pygeos
- geopandas
- requests

```
pip install deflex[dev]
```
# Usage guide

#### <span id="page-12-0"></span>THIS CHAPTER IS WORK IN PROGRESS. . .

- *[DeflexScenario](#page-12-1)*
	- *[Load input data](#page-13-0)*
	- *[Solve the energy system](#page-13-1)*
	- *[Store and restore the scenario](#page-13-2)*
	- *[Analyse the scenario](#page-13-3)*
- *[Results](#page-14-0)*
	- *[Fetch results](#page-14-1)*
	- *[Get common values from results](#page-15-0)*
- *[Parallel computing of scenarios](#page-16-0)*
- *[Input data](#page-16-1)*
	- *[Overview](#page-17-0)*
	- *[High-level-input \(mandatory\)](#page-17-1)*
	- *[Electricity sector \(mandatory\)](#page-19-0)*
	- *[Heating sector \(optional\)](#page-23-0)*
	- *[Mobility sector \(optional\)](#page-25-0)*

# <span id="page-12-1"></span>**3.1 DeflexScenario**

The scenario class DeflexScenario is a central element of deflex.

All input data is stored as a dictionary in the input\_data attribute of the DeflexScenario class. The keys of the dictionary are names of the data table and the values are pandas.DataFrame or pandas.Series with the data.

### <span id="page-13-0"></span>**3.1.1 Load input data**

At the moment, there are two methods to populate this attribute from files:

- read\_csv() read a directory with all needed csv files.
- read\_xlsx() read a spread sheet in the .xlsx

To learn how to create a valid input data set see "REFERENCE".

```
from deflex import scenario
sc = scenario.DeflexScenario()
sc.read_xlsx("path/to/xlsx/file.xlsx")
# OR
sc.read_csv("path/to/csv/dir")
```
#### <span id="page-13-1"></span>**3.1.2 Solve the energy system**

A valid input data set describes an energy system. To optimise the dispatch of the energy system a external solver is needed. By default the CBC solver is used but different solver are possible (see: [solver\)](https://pyomo.readthedocs.io/en/stable/solving_pyomo_models.html#supported-solvers).

The simplest way to solve a scenario is the compute() method.

sc.compute()

To use a different solver one can pass the solver parameter.

```
sc.compute(solver="glpk")
```
#### <span id="page-13-2"></span>**3.1.3 Store and restore the scenario**

The dump() method can be used to store the scenario. a solved scenario will be stored with the results. The scenario is stored in a binary format and it is not human readable.

sc.dump("path/to/store/results.dflx")

To restore the scenario use the restore\_scenario function:

sc = scenario.restore\_scenario("path/to/store/results.dflx")

#### <span id="page-13-3"></span>**3.1.4 Analyse the scenario**

Most analyses cannot be taken if the scenario is not solved. However, the merit order can be shown only based on the input data:

```
from deflex import DeflexScenario
from deflex import analyses
sc = DeflexScenario()
```
(continues on next page)

(continued from previous page)

```
sc.read_xlsx("path/to/xlsx/file.xlsx")
pp = analyses.merit_order_from_scenario(sc)
ax = plt.figure(figsize=(15, 4)).add\_subplot(1, 1, 1)ax.step(pp["capacity_cum"].values, pp["costs_total"].values, where="pre")
ax.set_xlabel("Cumulative capacity [GW]")
ax.set_ylabel("Marginal costs [EUR/MWh]")
ax.set_ylim(0)
ax.set_xlim(0, pp["capacity_cum"].max())
plt.show()
```
With the  $de02_{\text{co2-price\_var-costs.}x$ lsx from the examples the code above will produce the following plot:

Filling the area between the line and the x-axis with colors according the fuel of the power plant oen get the following plot:

IMPORTANT: This is just an example and not a source for the actual merit order in Germany.

### <span id="page-14-0"></span>**3.2 Results**

All results are stored in ther results attribute of the Scenario class. It is a dictionary with the following keys:

- main Results of all variables
- param Input parameter
- meta Meta information and tags of the scenario
- problem Information about the linear problem such as *lower bound*, *upper bound* etc.
- solver Solver results
- solution Information about the found solution and the objective value

The deflex package provides some analyse functions as described below but it is also possible to write your own post processing. See the [results chapter of the oemof.solph documentation](https://oemof-solph.readthedocs.io/en/latest/usage.html#handling-results) to learn how to access the results.

#### <span id="page-14-1"></span>**3.2.1 Fetch results**

To find results file on your hard disc you can use the search\_results() function. This function provides a filter parameter which can be used to filter your own meta tags. The meta attribute of the Scenario class can store these meta tags in a dictionary with the tag-name as key and the value.

```
meta = {"regions": 17,
    "heat": True,
    "tag": "value",
    }
```
The filter for these tags will look as follows. The values in the filter have to be strings regardless of the original type:

search\_results(path=TEST\_PATH, regions=["17", "21"], heat=["true"])

There is always an AND connection between all filters and an OR connectionso within a list. So The filter above will only return results with 17 or 21 regions and with the heat-tag set to true. The returning list can be used as an input parameter to load the results and get a list of results dictionaries.

```
my_result_files = search_results(path=my_path)
my_results = restore_results(my_result_files)
```
If a single file name is passed to the restore results () function a single result will be returned, otherwise a list.

### <span id="page-15-0"></span>**3.2.2 Get common values from results**

Common values are emissions, costs and energy of the flows. The function  $qet$  flow results() returns a MultiIndex DataFrame with the costs, emissions and the energy of all flows. The values are absolute and specific. The specific values are divided by the power so that the specific power gives you the status (on/off).

At the moment this works only with hourly time steps. The units are as flows:

- absolute emissions -> tons
- specific emissions -> tons/MWh
- absolute costs -> EUR
- specific costs -> EUR/MWh
- absolute energy -> MWh
- specific energy  $\rightarrow$  –

The resulting table of the function can be stored as a .csv or .xlsx file. The input is one results dictionary:

```
from deflex import postprocessing as pp
from deflex.analyses import get_flow_results
my_result_files = pp.search_results(path=my_path)
my_results = pp.restore_results(my_result_files[0])
flow\_results = qet_flow\_results(my\_result)flow results.to csv("/my/path/flow results.csv")
```
The resulting table can be used to calculate other key values in your own functions but you can also use some readymade functions. Follow the link to get information about each function:

- calculate market clearing price()
- calculate\_emissions\_most\_expensive\_pp()

We are planing to add more calculations in the future. Please let us know if you have any ideas and open an [issue.](https://github.com/reegis/deflex) All these functions above are integrated in the get\_key\_values\_from\_results() function. This function takes a list of results and returns one MultiIndex DataFrame. It contains all the return values from the functions above for each scenario. The first column level contains the value names and the second level the names of the scenario. The value names are:

- mcp
- emissions\_most\_expensive\_pp

The name of the scenario is taken from the name key of the meta attribute. If this key is not available you have to set it for each scenario, otherwise the function will fail. The resulting table can be stored as a .csv or .xlsx file.

```
from deflex import postprocessing as pp
from deflex.analyses import get_flow_results
my_result_files = pp.search_results(path=my_path)
my_results = pp.restore_results(my_result_files)
kv = get_key_values_from_results(my_results)
kv.to_csv("/my/path/key_values.csv")
```
If you have many scenarios, the resulting table may become quite big. Therefore, you can skip values you do not need in your resulting table. If you do need only the emissions and not the market clearing price you can exclude the mcp.

```
kv = get_key_values_from_results(my_results, mcp=False)
```
### <span id="page-16-0"></span>**3.3 Parallel computing of scenarios**

For the typical work flow (creating a scenario, loading the input data, computing the scenario and storing the results) the [model\\_scenario\(\)](#page-34-0) function can be used.

To collect all scenarios from a given directory the function  $f$ etch scenarios from dir() can be used. The function will search for .  $x \& S$  files or paths that end on  $\cos y$  and cannot distinguish between a valid scenario and any .xlsx file or paths that accidentally contain \_csv.

No matter how you collect a list of a scenario input data files the  $batch\_model\_scenario()$  function makes it easier to run each scenario and get back the relevant information about the run. It is possible to ignore exceptions so that the script will go on with the following scenarios if one scenario fails.

If you have enough memory and cpu capacity on your computer/server you can optimise your scenarios in parallel. Use the model multi scenarios () function for this task. You can pass a list of scenario files to this function. A cpu fraction will limit the number of processes as a fraction of the maximal available number of cpu cores. Keep in mind that for large models the memory will be the limit not the cpu capacity. If a memory error occurs the script will stop immediately. It is not possible to catch a memory error. A log-file will log all failing and successful runs.

### <span id="page-16-1"></span>**3.4 Input data**

The input data is stored in the input\_data attribute of the DeflexScenario class (s. *[DeflexScenario](#page-12-1)*). It is a dictionary with the name of the data set as key and the data table itself as value (pandas.DataFrame or pandas.Series).

The input data is divided into four main topics: High-level-inputs, electricity sector, heating sector (optional) and mobility sector (optional).

Download a fictive [input data example](https://files.de-1.osf.io/v1/resources/a5xrj/providers/osfstorage/605b1ed7818bde00cd3a6063?action=download&direct&version=1) to get an idea of the structure. Then go on with the following chapter to learn everything about how to define the data for a deflex model.

- *[High-level-input \(mandatory\)](#page-17-1)*
- *[Electricity sector \(mandatory\)](#page-19-0)*
- *[Heating sector \(optional\)](#page-23-0)*
- *[Mobility sector \(optional\)](#page-25-0)*

<sup>•</sup> *[Overview](#page-17-0)*

### <span id="page-17-0"></span>**3.4.1 Overview**

A Deflex scenario can be divided into regions. Each region must have an identifier number and be named after it as DEXX, where XX is the number. For refering the Deflex scenario as a whole (i.e. the sum of all regions) use DE only.

At the current state the distribution of fossil fuels is neglected. Therefore, in order to keep the computing time low it is recommended to define them supra-regional using DE without a number. It is still possible to define them regional for example to add a specific limit for each region.

In most cases it is also sufficient to model the fossil part of the mobility and the decentralised heating sector supraregional. It is assumed that a gas boiler or a filling station is always supplied with enough fuel, so that the only the annual values affect the model. This does not apply to electrical heating systems or cars.

In most spread sheet software it is possible to connect cells to increase readability. These lines are interpreted correctly. In csv files the values have to appear in every cell. So the following two tables will be interpreted equally!

#### Connected cells

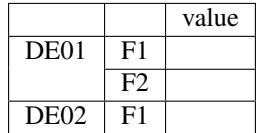

Unconnected cells

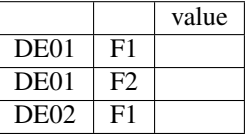

Note: NaN-values are not allowed in any table. Some columns are optional and can be left out, but if a column is present there have to be values in every row. Neutral values can be 0, 1 or inf.

### <span id="page-17-1"></span>**3.4.2 High-level-input (mandatory)**

- *[General](#page-17-2)*
- *[Info](#page-18-0)*
- *[Commodity sources](#page-18-1)*
- *[Data sources](#page-19-1)*

#### <span id="page-17-2"></span>**General**

key: 'general', value: [pandas.Series\(\)](https://pandas.pydata.org/pandas-docs/stable/reference/api/pandas.Series.html)

This table contains basic data about the scenario.

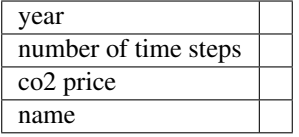

#### INDEX

year: **int**, [-] A time index will be created started with January 1, at 00:00 with the number of hours given in *number of time steps*.

number of time steps: **int**, [-] The number of hourly time steps.

co2 price:  $\text{float}, [\text{\textsterling}/t]$  The average price for  $CO_2$  over the whole time period.

name: **str**, [-] A name for the scenario. This name will be used to compare key values between different scenarios. Therefore, it should be unique within a group of scenarios. It does not have to be intuitive. Use the *info* table for a human readable description of your scenario.

#### <span id="page-18-0"></span>**Info**

key: 'info', value: [pandas.Series\(\)](https://pandas.pydata.org/pandas-docs/stable/reference/api/pandas.Series.html)

On this sheet, additional information that characterizes the scenario can be added. The idea behind Info is that the user can filter stored scenarios using the search\_results() function.

You can create any key-value pair which is suitable for you group of scenarios.

e.g. key: scenario\_type value: foo / bar / foobar

Afterwards you can search for all scenarios where the scenario\_type is foo using:

search\_results(path=my\_path, scenario\_type=["foo"])

or with other keys and multiple values:

```
search_results(path=my_path, scenario_type=["foo", "bar"], my_key["v1"])
```
The second code line will return only files with (foo or bar) and  $v1$ .

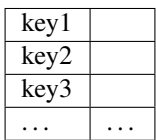

#### <span id="page-18-1"></span>**Commodity sources**

key: 'commodity sources', value: [pandas.DataFrame\(\)](https://pandas.pydata.org/pandas-docs/stable/reference/api/pandas.DataFrame.html)

This sheet requires data fromm all the commodities used in the scenario. The data can be provided either supraregional under DE, regional under DEXX or as a combination of both, where some commodities are global and some are regional. Regionalised commodities are specially useful for commodities with an annual limit, for example bioenergy.

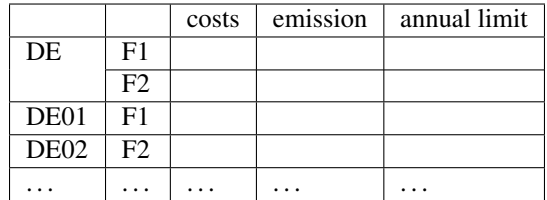

#### INDEX

level 0: **str** Region (e.g. DE01, DE02 or DE).

level 1: **str** Fuel type.

#### **COLUMNS**

costs: **float**, [C/MWh] The fuel production cost.

emission: **float**, [t/MWh] The fuel emission factor.

annual limit: **float**, [MWh] The annual maximum energy generation (if there is one, otherwise just use *inf*). If the annual limit is inf in every line the column can be left out.

#### <span id="page-19-1"></span>**Data sources**

key: 'data sources', value: [pandas.DataFrame\(\)](https://pandas.pydata.org/pandas-docs/stable/reference/api/pandas.DataFrame.html)

*Highly recomended*. Here the type data, the source name and the url from where they were obtained can be listed. It is a free format and additional columns can be added. This table helps to make your scenario as transparent as possible.

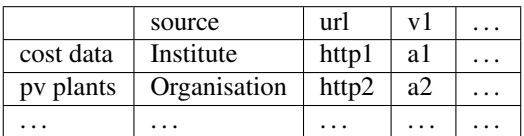

### <span id="page-19-0"></span>**3.4.3 Electricity sector (mandatory)**

- *[Electricity demand series](#page-19-2)*
- *[Power plants](#page-20-0)*
- *[Volatiles plants](#page-21-0)*
- *[Volatile series](#page-21-1)*
- *[Electricity storages](#page-22-0)*
- *[Power lines](#page-22-1)*

#### <span id="page-19-2"></span>**Electricity demand series**

key: 'electricity demand series', value: [pandas.DataFrame\(\)](https://pandas.pydata.org/pandas-docs/stable/reference/api/pandas.DataFrame.html)

This sheet requires the electricity demand of the scenario as a time series. One summarised demand series for each region is enough, but it is possible to distinguish between different types. This will not have any effect on the model results but may help to distinguish the different flows in the results.

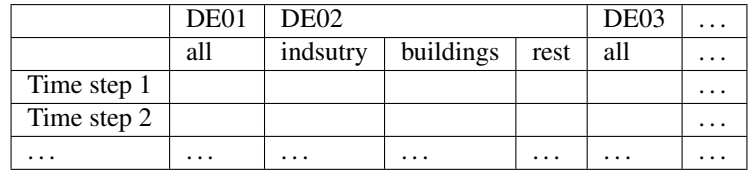

#### INDEX

time step: **int** Number of time step. Must be uniform in all series tables.

#### **COLUMNS**

unit: [MW]

level 0: **str** Region (e.g. DE01, DE02).

level 1: str Specification of the series e.g. "all" for an overall series.

#### <span id="page-20-0"></span>**Power plants**

key: 'power plants', value: [pandas.DataFrame\(\)](https://pandas.pydata.org/pandas-docs/stable/reference/api/pandas.DataFrame.html)

The power plants will feed in the electricity bus of the region the are located. The data must be divided by region and subdivided by fuel. Each row can indicate one power plant or a group of power plants. It is possible to add additional columns for information purposes.

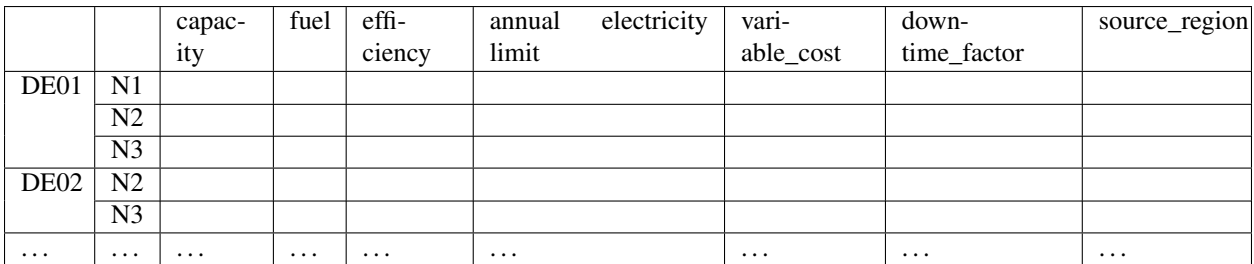

#### INDEX

level 0: **str** Region (e.g. DE01, DE02).

level 1: **str** Name, arbitrary. The combination of region and name is the unique identifier for the power plant or the group of power plants.

#### **COLUMNS**

capacity: **float**, [MW] The installed capacity of the power plant or the group of power plants.

fuel: **str**, [-] The used fuel of the power plant or group of power plants. The combination of *source\_region* and *fuel* must exist in the commodity sources table.

efficiency: **float**, [-] The average overall efficiency of the power plant or the group of power plants.

annual limit: **float**, [MWh] The absolute maximum limit of produced electricity within the whole modeling period.

**variable** costs:  $f$ **loat**,  $[€/MWh]$  The variable costs per produced electricity unit.

- downtime factor: **float**, [-] The time fraction of the modeling period in which the power plant or the group of power plants cannot produce electricity. The installed capacity will be reduced by this factor capacity  $*$  $(1 -$  downtime factor).
- source\_region,  $[-]$  The source region of the fuel source. Typically this is the region of the index or  $DE$  if it is a global commodity source. The combination of *source\_region* and *fuel* must exist in the commodity sources table.

#### <span id="page-21-0"></span>**Volatiles plants**

key: 'volatile plants', value: [pandas.DataFrame\(\)](https://pandas.pydata.org/pandas-docs/stable/reference/api/pandas.DataFrame.html)

Examples of volatile power plants are solar, wind, hydro, geothermal. Data must be provided divided by region and subdivided by energy source. Each row can indicate one plant or a group of plants. It is possible to add additional columns for information purposes.

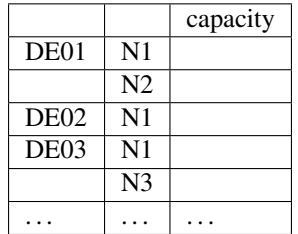

#### INDEX

level 0: **str** Region (e.g. DE01, DE02).

level 1: **str** Name, arbitrary. The combination of the region and the name has to exist as a time series in the *volatile series* table.

#### **COLUMNS**

capacity: **float**, [MW] The installed capacity of the plant.

#### <span id="page-21-1"></span>**Volatile series**

#### key: 'volatile series', value: [pandas.DataFrame\(\)](https://pandas.pydata.org/pandas-docs/stable/reference/api/pandas.DataFrame.html)

This sheet provides the normalised feed-in time series in MW/MW installed. So each time series will multiplied with its installed capacity to get the absolute feed-in. Therefore, the combination of region and name has to exist in the *volatile plants* table.

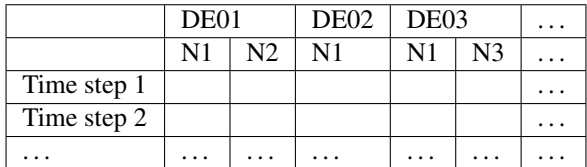

#### INDEX

time step: **int** Number of time step. Must be uniform in all series tables.

#### **COLUMNS**

unit: [MW]

level 0: **str** Region (e.g. DE01, DE02).

level 1: **str** Name of the energy source specified in the previous sheet.

#### <span id="page-22-0"></span>**Electricity storages**

key: 'electricity storages', value: [pandas.DataFrame\(\)](https://pandas.pydata.org/pandas-docs/stable/reference/api/pandas.DataFrame.html)

A types of electricity storages can be defined in this table. All different storage technologies (pumped hydro, batteries, compressed air, etc) have to be entered in a general way. Each row can indicate one storage or a group of storages. It is possible to add additional columns for information purposes.

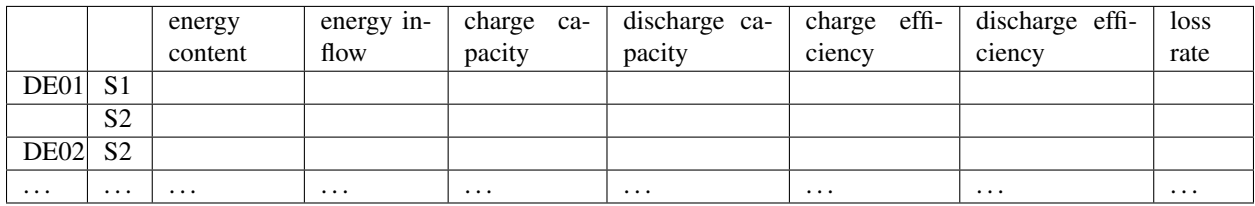

#### INDEX

level 0: **str** Region (e.g. DE01, DE02).

level 1: **str** Name, arbitrary.

#### **COLUMNS**

energy content: **float**, [MWh] The maximum energy content of a storage or a group storages.

energy inflow: **float**, [MWh] The amount of energy that will feed into the storage of the model period in MWh. For example a river into a pumped hydroelectric energy storage.

charge capacity: **float**, [MW] Maximum capacity to charge the storage or the group of storages.

discharge capacity: **float**, [MW] Maximum capacity to discharge the storage or the group of storages.

charge efficiency: **float**, [-] Charging efficiency of the storage or the group of storages.

discharge efficiency: **float**, [-] Discharging efficiency of the storage or the group of storages.

loss rate: **float**, [-] The relative loss of the energy content of the storage. For example a loss rate or *0.01* means that the energy content of the storage will be reduced by *1%* in each time step.

#### <span id="page-22-1"></span>**Power lines**

key: 'power lines', value: [pandas.DataFrame\(\)](https://pandas.pydata.org/pandas-docs/stable/reference/api/pandas.DataFrame.html)

The power lines table defines the connection between the electricity buses of each region of the scenario. There is no default connection. If no connection is defined the regions will be self-sufficient.

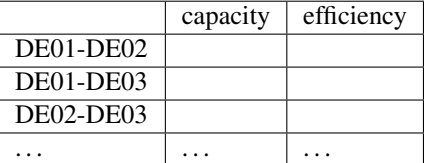

INDEX

Name:  $str$  Name of the 2 connected regions separated by a dash. Define only one direction. In the model one line for each direction will be created. If both directions are defined in the table two lines for each direction will be created for the model, so that the capacity will be the sum of both lines.

#### **COLUMNS**

capacity: **float**, [MW] The maximum transmission capacity of the power lines.

efficiency:**float**, [-] The transmission efficiency of the power line.

### <span id="page-23-0"></span>**3.4.4 Heating sector (optional)**

- *[Heat demand series](#page-23-1)*
- *[Decentralised heat](#page-23-2)*
- *[Chp heat plants](#page-24-0)*

#### <span id="page-23-1"></span>**Heat demand series**

#### key: 'heat demand series', value: [pandas.DataFrame\(\)](https://pandas.pydata.org/pandas-docs/stable/reference/api/pandas.DataFrame.html)

The heat demand can be entered regionally under DEXX or supra-regional under DE. The only type of demand that must be entered regionally is district heating. As recommendation, coal, gas, or oil demands should be treated supraregional.

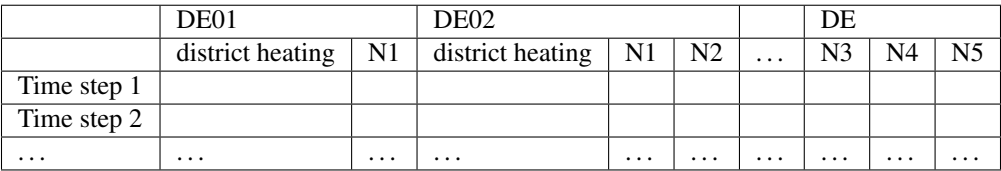

#### INDEX

time step: **int** Number of time step. Must be uniform in all series tables.

#### **COLUMNS**

unit: [MW]

- level 0: **str** Region (e.g. DE01, DE02 or DE).
- level 1: **str** Name. Specification of the series e.g. *district heating*, *coal*, *gas*. Except for *district heating* each combination of region and name must exist in the *decentralised heat* table.

#### <span id="page-23-2"></span>**Decentralised heat**

key: 'decentralised heat', value: [pandas.DataFrame\(\)](https://pandas.pydata.org/pandas-docs/stable/reference/api/pandas.DataFrame.html)

This sheet covers all heating technologies that are used to generate decentralized heat. In this context decentralised does not mean regional it represents the large group of independent heating systems. If there is no specific reason to define a heating system regional they should be defined supra-regional.

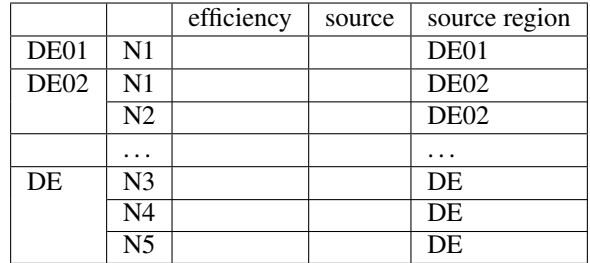

#### INDEX

level 0: **str** Region (e.g. DE01, DE02 or DE).

level 1: **str** Name, arbitrary.

#### **COLUMNS**

efficiency: **float**, [-] The efficiency of the heating technology.

**source: str, [-]** The source that the heating technology uses. Examples are coal, oil for commodities, but it could also be electricity in case of a heat pump. Except for *electricity* the combination of *source* and *source region* has to exist in the *commodity sources* table. The *electricity* source will be connected to the electricity bus of the region defined in *source region*.

source region: **str** The region where the source comes from (see *source*).

#### <span id="page-24-0"></span>**Chp - heat plants**

key: 'chp-heat plants', value: [pandas.DataFrame\(\)](https://pandas.pydata.org/pandas-docs/stable/reference/api/pandas.DataFrame.html)

This sheet covers CHP and heat plants. Each plant will feed into the *district heating* bus of the region it it is located. The demand of *district heating* is defined in the *heat demand series* table with the name *district heating*. All plants of the same region with the same fuel can be defined in one row but it is also possible to divide them by additional categories such as efficiency etc.

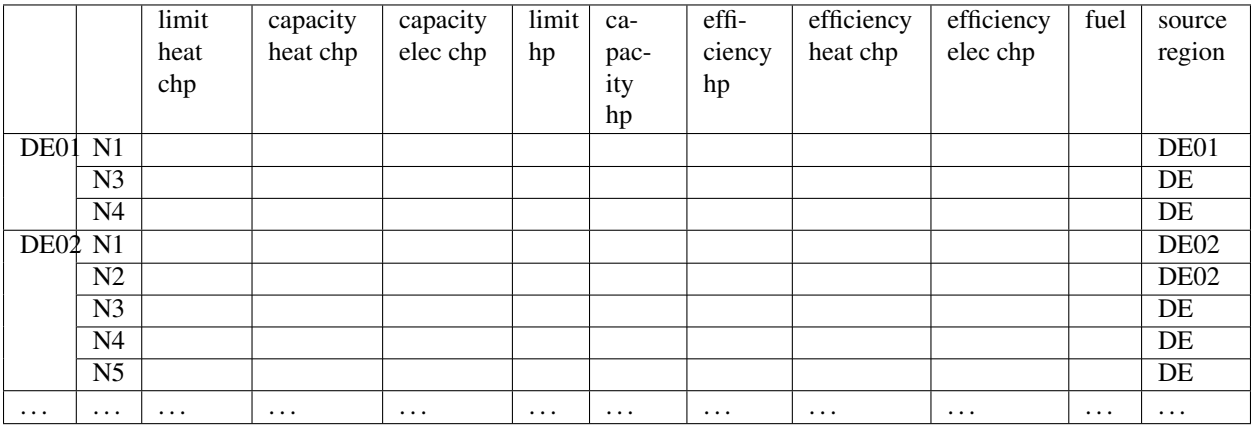

#### INDEX

level 0: **str** Region (e.g. DE01, DE02).

level 1: **str** Name, arbitrary.

**COLUMNS** 

- limit heat chp: **float**, [MWh] The absolute maximum limit of heat produced by chp within the whole modeling period.
- capacity heat chp: **float**, [MW] The installed heat capacity of all chp plants of the same group in the region.

capacity elect chp: **float**, [MW] The installed electricity capacity of all chp plants of the same group in the region.

limit hp: **float**, [MWh] The absolute maximum limit of heat produced by the heat plant within the whole modeling period.

capacity hp: **float**, [MW] The installed heat capacity of all heat of the same group in the region.

- efficiency hp: **float**, [-] The average overall efficiency of the heat plant.
- efficiency heat chp: **float**, [-] The average overall heat efficiency of the chp.
- efficiency elect chp: **float**, [-] The average overall electricity efficiency of the chp.
- fuel:  $str, [-]$  The used fuel of the plants. The fuel name must be equal to the fuel type of the commodity sources. The combination of *fuel* and *source region* has to exist in the *commodity sources* table.
- source\_region,  $[-]$  The source region of the fuel source. Typically this is the region of the index or  $DE$  if it is a global commodity source.

### <span id="page-25-0"></span>**3.4.5 Mobility sector (optional)**

- *[Mobility demand series](#page-25-1)*
- *[Mobility](#page-26-0)*

#### <span id="page-25-1"></span>**Mobility demand series**

#### key: 'mobility series', value: [pandas.DataFrame\(\)](https://pandas.pydata.org/pandas-docs/stable/reference/api/pandas.DataFrame.html)

The mobility demand can be entered regionally or supra-regional. However, it is recommended to define the mobility demand supra-regional except for *electricity*. The demand for electric mobility has be defined regional because it will be connected to the electricity bus of each region. The combination of region and name has to exist in the *mobility* table.

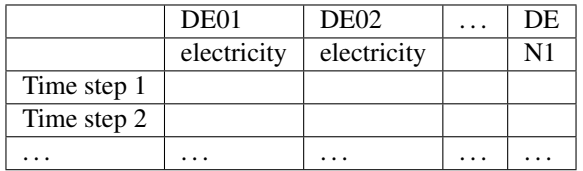

#### INDEX

time step: **int** Number of time step. Must be uniform in all series tables.

#### **COLUMNS**

unit: [MW]

level 0: **str** Region (e.g. DE01, DE02 or DE).

level 1: **str** Specification of the series e.g. "electricity" for each region or "diesel", "petrol" for DE.

#### <span id="page-26-0"></span>**Mobility**

key: 'mobility', value: [pandas.DataFrame\(\)](https://pandas.pydata.org/pandas-docs/stable/reference/api/pandas.DataFrame.html)

This sheet covers the technologies of the mobility sector.

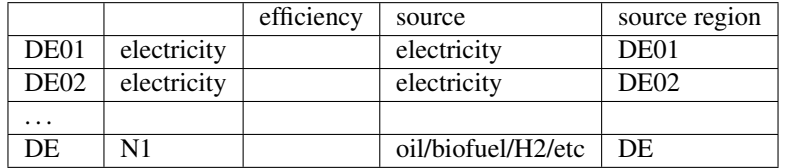

#### INDEX

level 0: **str** Region (e.g. DE01, DE02 or DE).

level 1: **str** Name, arbitrary.

#### **COLUMNS**

- efficiency: **float**, [-] The efficiency of the fuel production. If a *diesel* demand is defined in the *mobility demand series* table the *efficiency* represents the efficiency of *diesel* production from the commodity source e.g. oil. For a *biofuel* demand the efficiency of the production of *biofuel* from *biomass* has to be defined.
- source: **str**, [-] The source that the technology uses. Except for *electricity* the combination of *source* and *source region* has to exist in the *commodity sources* table. The *electricity* source will be connected to the electricity bus of the region defined in *source region*.

source region:  $str$ , [-] The region where the source comes from.

### **Reference**

### <span id="page-28-3"></span><span id="page-28-1"></span><span id="page-28-0"></span>**4.1 deflex.analyses module**

Analyses of deflex.

SPDX-FileCopyrightText: 2016-2020 Uwe Krien [<krien@uni-bremen.de>](mailto:krien@uni-bremen.de)

```
SPDX-License-Identifier: MIT
```
deflex.analyses.**check\_comparision\_of\_merit\_order**(*path*) Comparison of two different ways to calculate the merit order.

- 1. Calculate the merit order from scenario
- 2. Calculate the merit order from the results

The resulting tables are not exactly the same because they will have some additional columns. The following columns should be the same.

"capacity", "efficiency", "fuel\_emission", "fuel", "costs\_total", "capacity\_cum"

**Parameters path**  $(str)$  – Full path of results file.

#### **Examples**

```
>>> from deflex import results
>>> name = "de02_no_heat_reg_merit"
>>> my_path = results.fetch_example_results(name)
>>> check_comparision_of_merit_order(my_path)
Check passed! Both merit order DataFrame tables are the same.
```
<span id="page-28-2"></span>deflex.analyses.**get\_flow\_results**(*result*)

Extract values from the flows and calculate key values.

Parameters result  $(dict)$  – A deflex results dictionary.

Returns

#### Return type pandas.DataFrame

<span id="page-29-0"></span>deflex.analyses.**merit\_order\_from\_results**(*result*)

Create a merit order from deflex results.

Parameters result  $(dict)$  – A deflex results dictionary.

Returns

Return type pandas.DataFrame

#### **Examples**

```
>>> from deflex import results
>>> fn = results.fetch_example_results("de02_no_heat_reg_merit")
>>> my_results = results.restore_results(fn)
>>> a = merit_order_from_results(my_results)
```
deflex.analyses.**merit\_order\_from\_scenario**(*path*, *with\_downtime=True*, *with\_co2\_price=True*)

Create a merit order from a deflex scenario.

TODO: Check transmission. TODO: Add volatile sources as an optional feature TODO: Check chp. Warn if chp are present. Add chp as an option TODO: Or warn if no chp are present, installed capacity might be too high

#### **Parameters**

- **path**  $(str)$  Path of the directory where the csv files of the scenario are located.
- **with\_downtime**  $(boo1)$  Use down time factor to reduce the installed capacity.
- **with\_co2\_price** (bool) Consider the CO2 price to calculate the merit order.

#### Returns

Return type pandas.DataFrame

#### **Examples**

```
>>> import os
>>> my_path = os.path.join(os.path.dirname(__file__), os.pardir, os.pardir,
... "tests", "data", "deflex_2014_de02_test_csv")
>>> mo1 = merit_order_from_scenario(my_path)
>>> round(mo1.capacity_cum.iloc[-1], 4)
71.9878
>>> round(mo1.capacity.sum(), 1)
71987.8
>>> round(mo1.loc[("DE01", "natural gas"), "costs_total"], 2)
59.93
>>> mo2 = merit_order_from_scenario(my_path, with_downtime=False)
>>> int(round(mo2.capacity.sum(), 0))
84225
>>> mo3 = merit_order_from_scenario(my_path, with_co2_price=False)
>>> round(mo3.loc[("DE01", "natural gas"), "costs_total"], 2)
52.87
```
# <span id="page-30-2"></span><span id="page-30-0"></span>**4.2 deflex.config module**

### <span id="page-30-1"></span>**4.3 deflex.geometries module**

Reegis geometry tools.

SPDX-FileCopyrightText: 2016-2019 Uwe Krien [<krien@uni-bremen.de>](mailto:krien@uni-bremen.de)

```
SPDX-License-Identifier: MIT
```
deflex.geometries.**deflex\_power\_lines**(*rmap=None*, *rtype='lines'*)

#### Parameters

- **rmap**  $(str)$  Name of the deflex powerline map.
- **rtype** (str) Type of the deflex powerline map ('lines', 'labels').

#### **Examples**

```
>>> my_lines=deflex_power_lines('de17')
>>> my_lines.geometry.iloc[0].geom_type
'LineString'
>>> len(my_lines)
31
>>> deflex_power_lines('de02').index[0]
'DE01-DE02'
>>> cfg.tmp_set('init', 'map', 'de21')
>>> deflex_power_lines().name
'de21'
```
deflex.geometries.**deflex\_regions**(*rmap=None*, *rtype='polygons'*)

#### Parameters

- **rmap**  $(str)$  Name of the deflex map.
- **rtype** (str) Type of the deflex map ('polygon', 'labels').

#### Returns

Return type GeoDataFrame

#### **Examples**

```
>>> my_regions=deflex_regions('de17')
>>> len(my_regions)
17
>>> my_regions.geometry.iloc[0].geom_type
'MultiPolygon'
>>> l=deflex_regions('de21', 'labels').loc['DE04', 'geometry']
>>> l.geom_type
'Point'
>>> l.x
13.2
>>> l.y
51.1
```
(continues on next page)

(continued from previous page)

```
>>> cfg.tmp_set('init', 'map', 'de22')
>>> deflex_regions().name
'de22'
>>> list(deflex_regions('de02').index)
['DE01', 'DE02']
```
deflex.geometries.**divide\_off\_and\_onshore**(*regions*)

Sort regions into onshore and offshore regions. A namedtuple with two list of regions ids will be returned. Fetch the *onshore* and *offshore* attribute of the named tuple to get the list.

**Parameters regions** (GeoDataFrame) – A region set with the region id in the index.

Returns

Return type named tuple

#### **Examples**

```
>>> reg=deflex_regions('de02')
>>> divide_off_and_onshore(reg).onshore
['DE01']
>>> reg=deflex_regions('de21')
>>> divide_off_and_onshore(reg).offshore
['DE19', 'DE20', 'DE21']
```
### <span id="page-31-0"></span>**4.4 deflex.main module**

Main script.

SPDX-FileCopyrightText: 2016-2019 Uwe Krien [<krien@uni-bremen.de>](mailto:krien@uni-bremen.de)

```
SPDX-License-Identifier: MIT
```

```
deflex.main.batch_model_scenario(path, named=True, file_type=None, ignore_errors=True)
     Model a single scenario in batch mode. By default errors will be ignored and returned together with the trace-
     back.
```
#### Parameters

- **path**  $(str)$  A valid deflex scenario.
- **file type** (str or None) Type of the input data. Valid values are 'csv', 'excel', None. If the input is non the path schould end on 'csv', '.xls', '.xlsx'.
- **named** (bool) If True a named tuple with the following fields will be returned
- **ignore\_errors** (bool) Set True to stop the script if an error occurs for debugging. By default errors are ignored and returned.

#### Returns

Return type namedtuple

#### <span id="page-32-1"></span>**Examples**

```
>>> fn = os.path.join(os.path.dirname(__file__), os.pardir, os.pardir,
... ... "tests", "data", "deflex_test_scenario.xls")
>>> r = batch_model_scenario(fn, ignore_errors=False) # doctest: +ELLIPSIS
Welcome to the CBC MILP ...
>>> r.name
'deflex_test_scenario.xls'
>>> result_file = r.result_file
>>> os.path.basename(result_file)
'deflex_test_scenario_alpha.esys'
>>> r.trace
>>> r.return_value.year > 2019
True
>>> fn = os.path.join("wrong_file.xls")
>>> r = batch_model_scenario(fn)
>>> r.name
'wrong_file.xls'
>>> repr(r.return_value)
"FileNotFoundError(2, 'No such file or directory')"
>>> r.result_file
>>> r.trace # doctest: +ELLIPSIS
'Traceback (most recent call last):...
>>> os.remove(result_file)
```
<span id="page-32-0"></span>deflex.main.**fetch\_scenarios\_from\_dir**(*path*, *csv=True*, *xls=False*) Search for files with an excel extension or directories ending with '\_csv'.

By now it is not possible to distinguish between valid deflex scenarios and other excel files or directories ending with 'csv'. Therefore, the given directory should only contain valid scenarios.

The function will not search recursively.

#### Parameters

- **path**  $(str)$  Directory with valid deflex scenarios.
- **csv** (bool) Search for csv directories.
- **xls** (bool) Search for xls files.

#### Returns list

Return type Scenarios found in the given directory.

#### **Examples**

```
>>> test_data = os.path.join(os.path.dirname(__file__), os.pardir,
... os.pardir, "tests", "data")
>>> my_csv = fetch_scenarios_from_dir(test_data)
>>> len(my_csv)
2
>>> os.path.basename(my_csv[0])
'deflex_2014_de02_test_csv'
>>> my_excel = fetch_scenarios_from_dir(test_data, csv=False, xls=True)
>>> len(my_excel)
3
>>> os.path.basename(my_excel[0])
'deflex_2013_de02_test.xls'
```
(continues on next page)

(continued from previous page)

```
>>> len(fetch_scenarios_from_dir(test_data, xls=True))
5
```
deflex.main.**load\_scenario**(*path*, *file\_type=None*)

Create a deflex scenario object from file.

#### Parameters

- $path(str) A$  valid deflex scenario file.
- **file\_type** (str or None) Type of the input data. Valid values are 'csv', 'excel', None. If the input is non the path should end on 'csv', '.xls', '.xlsx' to allow auto-detection.

#### Returns

Return type deflex.DeflexScenario

#### **Examples**

```
>>> fn = os.path.join(os.path.dirname(__file__), os.pardir, os.pardir,
... "tests", "data", "deflex_test_scenario.xls")
>>> s = load_scenario(fn, file_type="excel")
>>> type(s)
<class 'deflex.scenario_tools.DeflexScenario'>
>>> int(s.table_collection["volatile_source"]["capacity"]["DE02", "wind"])
517
>>> type(load_scenario(fn))
<class 'deflex.scenario_tools.DeflexScenario'>
>>> load_scenario(fn, file_type="csv") # doctest: +IGNORE_EXCEPTION_DETAIL
Traceback (most recent call last):
 ...
NotADirectoryError: [Errno 20] Not a directory:
```
<span id="page-33-0"></span>deflex.main.**model\_multi\_scenarios**(*scenarios*, *cpu\_fraction=0.2*, *log\_file=None*)

#### Parameters

- **scenarios** (iterable) Multiple scenarios to be modelled in parallel.
- **cpu** fraction  $(f\text{load})$  Fraction of available cpu cores to use for the parallel modelling. A resulting dezimal number of cores will be rounded up to an integer.
- **log\_file**  $(str)$  Filename to store the log file.

#### **Examples**

```
>>> fn1 = os.path.join(os.path.dirname(__file__), os.pardir, os.pardir,
... "tests", "data", "deflex_test_scenario.xls")
>>> fn2 = os.path.join(os.path.dirname(__file__), os.pardir, os.pardir,
... "tests", "data", "deflex_test_scenario_broken.xls")
>>> my_log_file = os.path.join(os.path.dirname(__file__), os.pardir,
... os.pardir, "tests", "data",
... "my_log_file.csv")
>>> my_scenarios = [fn1, fn2]
>>> model_multi_scenarios(my_scenarios, log_file=my_log_file)
>>> my_log = pd.read_csv(my_log_file, index_col=[0])
```
(continues on next page)

(continued from previous page)

```
>>> good = my_log.loc["deflex_test_scenario.xls"]
>>> rv = good["return_value"]
>>> datetime.strptime(rv, "%Y-%m-%d %H:%M:%S.%f").year > 2019
True
>>> good["trace"]
nan
>>> os.path.basename(good["result_file"])
'deflex_test_scenario_alpha.esys'
>>> broken = my_log.loc["deflex_test_scenario_broken.xls"]
>>> broken["return_value"].replace("'", "") # doctest: +ELLIPSIS
'ValueError(Missing time series for geothermal (capacity: 31.4) in DE01...
>>> broken["trace"] # doctest: +ELLIPSIS
'Traceback (most recent call last)...
>>> broken["result_file"]
nan
>>> os.remove(my_log_file)
>>> os.remove(good["result_file"])
```
<span id="page-34-0"></span>deflex.main.**model\_scenario**(*path=None*, *file\_type=None*, *result\_path=None*) Compute a deflex scenario.

#### **Parameters**

- **path** (str or None) File or directory with a valid deflex scenario. If no path is given an energy system (es) has to be passed.
- **file\_type** (str or None) Type of the input data. Valid values are 'csv', 'excel', None. If the input is non the path schould end on 'csv', '.xls', '.xlsx'.
- **result\_path** (str or None) Path to store the output file. If None the results will be stored along with the scenarios.

#### **Examples**

```
>>> fn = os.path.join(os.path.dirname(__file__), os.pardir, os.pardir,
... "tests", "data", "deflex_test_scenario.xls")
>>> r = model_scenario(fn, file_type="excel") # doctest: +ELLIPSIS
Welcome to the CBC MILP ...
>>> rf = os.path.join(os.path.dirname(fn), "results_cbc",
... "deflex_test_scenario_alpha.esys")
>>> os.remove(rf)
```
deflex.main.**plot\_scenario**(*path*, *file\_type=None*, *image\_file=None*)

Plot the graph of an energy system. If no filename is given the plot will be shown on the screen but not writen to an image file

#### **Parameters**

- $path(str) A$  valid deflex scenario file.
- **file\_type** (str or None) Type of the input data. Valid values are 'csv', 'excel', None. If the input is none the path should end on 'csv', '.xls', '.xlsx' to allow auto detection.
- **image\_file**  $(str)$  The image file with a valid suffix (e.g. png, pdf, svg).

#### Returns TODO

Return type Keep this test? It does not work without graphviz-dev and python3-dev

#### <span id="page-35-6"></span>**Examples**

```
>>> fn = os.path.join(os.path.dirname(__file__), os.pardir, os.pardir,
... "tests", "data", "deflex_test_scenario.xls")
>>> fn_img = os.path.join(os.path.dirname(__file__), os.pardir, os.pardir,
... "tests", "data", "test_es.graphml")
>>> plot_scenario(fn, "excel", fn_img)
>>> os.path.isfile(fn_img)
True
>>> os.remove(fn_img)
>>> os.path.isfile(fn_img)
False
```
deflex.main.**stopwatch**() Track the running time.

### <span id="page-35-0"></span>**4.5 deflex.nodes module**

### <span id="page-35-1"></span>**4.6 deflex.postprocessing module**

### <span id="page-35-2"></span>**4.7 deflex.scenario module**

### <span id="page-35-3"></span>**4.8 deflex.scenario\_creator module**

### <span id="page-35-4"></span>**4.9 deflex.tools module**

Processing a list of power plants in Germany. SPDX-FileCopyrightText: 2016-2019 Uwe Krien [<krien@uni-bremen.de>](mailto:krien@uni-bremen.de) SPDX-License-Identifier: MIT deflex.tools.**download**(*fn*, *url*)

### <span id="page-35-5"></span>**4.10 deflex.transmission module**

Processing a list of power plants in Germany.

SPDX-FileCopyrightText: 2016-2019 Uwe Krien [<krien@uni-bremen.de>](mailto:krien@uni-bremen.de)

SPDX-License-Identifier: MIT

deflex.transmission.**add\_reverse\_direction**(*df*)

Duplicate all entries of a DataFrame with a reverse index. The index must contain a dash between two substrings.

deflex.transmission.**get\_electrical\_transmission\_default**(*rmap=None*,

*power\_lines=None*, *both\_directions=False*)

Creates a default set of transmission capacities, distance and efficiency. The map of the lines must exist in the geometries directory. The default values are infinity for the capacity, nan for the distance and 1 for the efficiency.

#### <span id="page-36-2"></span>**Parameters**

- **rmap**  $(str)$  The name of the transmission line map, that is part of deflex.
- **power\_lines** (iterable[str]) A list of names of transmission lines. All name must contain a dash between the id of the regions (FromRegion-ToRegion).
- **both directions**  $(boo1) -$  If True any line will be replicated in the reverse direction.

Returns Transmission capacity, distance and efficiency between regions

Return type pd.DataFrame

#### **Examples**

```
>>> df=get_electrical_transmission_default('de21')
>>> df.loc['DE10-DE12', 'capacity']
inf
>>> df.loc['DE10-DE12', 'distance']
nan
>>> df.loc['DE10-DE12', 'efficiency']
1.0
>>> len(df)
39
>>> len(get_electrical_transmission_default('de22'))
40
>>> len(get_electrical_transmission_default('de17'))
31
>>> len(get_electrical_transmission_default('de02'))
1
>>> my_lines=['reg1-reg2', 'reg2-reg3']
>>> df=get electrical transmission default (power lines=my lines)
>>> df.loc['reg1-reg2', 'capacity']
inf
>>> df=qet_electrical_transmission_default(power_lines=my_lines,
... both_directions=True)
>>> df.loc['reg2-reg1', 'capacity']
inf
```
#### deflex.transmission.**get\_electrical\_transmission\_renpass**(*both\_directions=False*)

Prepare the transmission capacity and distance between de21 regions from the renpass database. The original table of the reegis database is transferred to a csv file, which is part of the reegis package. As renpass is deprecated it will not change in the future. The index uses the format 'region1-region2'. The distance is taken from centroid to centroid. By default every region pair exists only once. It is possible to get an entry in both directions if the parameter *both\_directions* is set True.

The capacity calculation is taken from the description of the renpass package<sup>[1](#page-36-0)</sup>. The data is taken from the renpass database<sup>[2](#page-36-1)</sup>.

This function is only valid for the original renpass region set.

Parameters **both\_directions** (bool) – If True any line will be replicated in the reverse direction.

Returns Transmission capacity and distance between regions

<span id="page-36-0"></span><sup>&</sup>lt;sup>1</sup> Wiese, Frauke (2015). "Renewable Energy Pathways Simulation System – Open Source as an approach to meet challenges in energy modeling". Diss. University of Flensburg. URL : [https://www.reiner-lemoine-stiftung.de/pdf/dissertationen/Dissertation\\_Frauke\\_Wiese.pdf.](https://www.reiner-lemoine-stiftung.de/pdf/dissertationen/Dissertation_Frauke_Wiese.pdf) (page 49)

<span id="page-36-1"></span> $2$  Wiese, F.: Renpass - Renewable Energy Pathways Simulation System, <https://github.com/fraukewiese/renpass>

<span id="page-37-0"></span>Return type pd.DataFrame

#### **References**

**Examples**

```
>>> translines=get_electrical_transmission_renpass()
>>> int(translines.loc['DE11-DE17', 'capacity'])
2506
>>> int(translines.loc['DE18-DE17', 'distance'])
119
>>> translines.loc['DE08-DE06']
capacity 7519.040402
distance 257.000000
Name: DE08-DE06, dtype: float64
>>> translines=get_electrical_transmission_renpass(both_directions=True)
>>> int(translines.loc['DE11-DE17', 'capacity'])
2506
>>> int(translines.loc['DE17-DE11', 'capacity'])
2506
```
deflex.transmission.**get\_grid\_capacity**(*grid*, *plus*, *minus*) Read the grid capacity from a given region pair from the renpass db.

```
deflex.transmission.scenario_transmission(table_collection, regions, name)
     Get power plants for the scenario year
```
#### **Examples**

```
>>> my_regions=geometries.deflex_regions(rmap="de21") # doctest: +SKIP
>>> pp=scenario_powerplants(dict(), my_regions, 2014, "de21"
... ) # doctest: +SKIP
>>> lines=scenario_transmission(pp, my_regions, "de21") # doctest: +SKIP
>>> int(lines.loc["DE07-DE05", ("electrical", "capacity")]
... ) # doctest: +SKIP
1978
>>> int(lines.loc["DE07-DE05", ("electrical", "distance")]
... ) # doctest: +SKIP
199
>>> float(lines.loc["DE07-DE05", ("electrical", "efficiency")]
... ) # doctest: +SKIP
0.9
>>> cfg.tmp_set("basic", "copperplate", "True")
>>> lines=scenario_transmission(pp, regions, "de21"
... ) # doctest: +SKIP
>>> cfg.tmp_set("basic", "copperplate", "False")
>>> float(lines.loc["DE07-DE05", ("electrical", "capacity")]
... ) # doctest: +SKIP
inf
>>> float(lines.loc["DE07-DE05", ("electrical", "distance")]
... ) # doctest: +SKIP
nan
>>> float(lines.loc["DE07-DE05", ("electrical", "efficiency")]
... ) # doctest: +SKIP
1.0
```
# <span id="page-38-1"></span><span id="page-38-0"></span>**4.11 Module contents**

# **Contributing**

<span id="page-40-0"></span>Contributions are welcome, and they are greatly appreciated! Every little bit helps, and credit will always be given.

## <span id="page-40-1"></span>**5.1 Bug reports**

When [reporting a bug](https://github.com/reegis/deflex/issues) please include:

- Your operating system name and version.
- Any details about your local setup that might be helpful in troubleshooting.
- Detailed steps to reproduce the bug.

### <span id="page-40-2"></span>**5.2 Documentation improvements**

deflex could always use more documentation, whether as part of the official deflex docs, in docstrings, or even on the web in blog posts, articles, and such.

### <span id="page-40-3"></span>**5.3 Feature requests and feedback**

The best way to send feedback is to file an issue at [https://github.com/reegis/deflex/issues.](https://github.com/reegis/deflex/issues)

If you are proposing a feature:

- Explain in detail how it would work.
- Keep the scope as narrow as possible, to make it easier to implement.
- Remember that this is a volunteer-driven project, and that code contributions are welcome :)

### <span id="page-41-0"></span>**5.4 Development**

To set up *deflex* for local development:

- 1. Fork [deflex](https://github.com/reegis/deflex) (look for the "Fork" button).
- 2. Clone your fork locally:

git clone git**@github**.com:YOURGITHUBNAME/deflex.git

3. Create a branch for local development:

```
git checkout -b name-of-your-bugfix-or-feature
```
Now you can make your changes locally.

4. When you're done making changes run all the checks and docs builder with [tox](https://tox.readthedocs.io/en/latest/install.html) one command:

```
tox
```
5. Commit your changes and push your branch to GitHub:

```
git add .
git commit -m "Your detailed description of your changes."
git push origin name-of-your-bugfix-or-feature
```
6. Submit a pull request through the GitHub website.

### <span id="page-41-1"></span>**5.5 Pull Request Guidelines**

If you need some code review or feedback while you're developing the code just make the pull request.

For merging, you should:

- [1](#page-41-3). Include passing tests (run  $\text{tox}$ )<sup>1</sup>.
- 2. Update documentation when there's new API, functionality etc.
- 3. Add a note to CHANGELOG.rst about the changes.
- 4. Add yourself to AUTHORS.rst.

### <span id="page-41-2"></span>**5.6 Tips**

To run a subset of tests:

tox -e envname -- pytest -k test\_myfeature

To run all the test environments in *parallel*:

tox -p auto

It will be slower though ...

<span id="page-41-3"></span><sup>&</sup>lt;sup>1</sup> If you don't have all the necessary python versions available locally you can rely on Travis - it will [run the tests](https://travis-ci.org/reegis/deflex/pull_requests) for each change you add in the pull request.

# <span id="page-42-0"></span>**5.7 Development**

To run all the tests run:

tox

Note, to combine the coverage data from all the tox environments run:

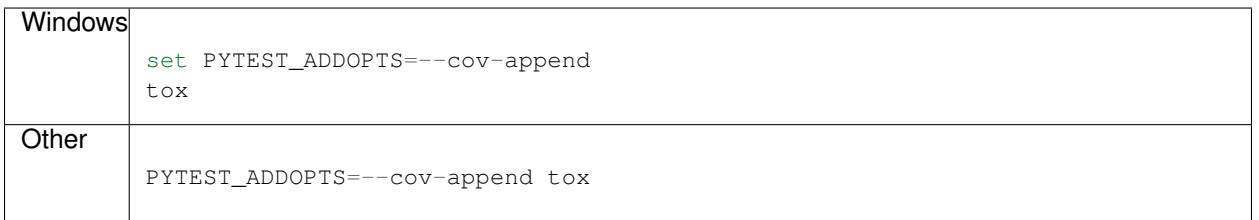

Authors

<span id="page-44-0"></span>• Uwe Krien - [University of Bremen](https://www.uni-bremen.de/en/res/team/dr-ing-uwe-krien)

# Changelog

# <span id="page-46-1"></span><span id="page-46-0"></span>**7.1 0.2.0 (2021-01-25)**

- Move basic scenario with reegis dependency to new package
- Revise structure
- Add tox tests: pyflake, docs, coverage, tests, link-test, manifest, isort

Indices and tables

- <span id="page-48-0"></span>• genindex
- modindex
- search

# Python Module Index

# <span id="page-50-0"></span>d

deflex, [35](#page-38-0) deflex.analyses, [25](#page-28-1) deflex.config, [27](#page-30-0) deflex.geometries, [27](#page-30-1) deflex.main, [28](#page-31-0) deflex.tools, [32](#page-35-4) deflex.transmission, [32](#page-35-5)

### Index

## <span id="page-52-0"></span>A

add\_reverse\_direction() (*in module deflex.transmission*), [32](#page-35-6)

# B

batch\_model\_scenario() (*in module deflex.main*), [28](#page-31-2)

# C

check\_comparision\_of\_merit\_order() (*in module deflex.analyses*), [25](#page-28-3)

# D

deflex (*module*), [35](#page-38-1) deflex.analyses (*module*), [25](#page-28-3) deflex.config (*module*), [27](#page-30-2) deflex.geometries (*module*), [27](#page-30-2) deflex.main (*module*), [28](#page-31-2) deflex.tools (*module*), [32](#page-35-6) deflex.transmission (*module*), [32](#page-35-6) deflex\_power\_lines() (*in module deflex.geometries*), [27](#page-30-2) deflex\_regions() (*in module deflex.geometries*), [27](#page-30-2) divide\_off\_and\_onshore() (*in module deflex.geometries*), [28](#page-31-2) download() (*in module deflex.tools*), [32](#page-35-6)

# F

fetch\_scenarios\_from\_dir() (*in module deflex.main*), [29](#page-32-1)

# G

get\_electrical\_transmission\_default() (*in module deflex.transmission*), [32](#page-35-6) get\_electrical\_transmission\_renpass() (*in module deflex.transmission*), [33](#page-36-2) get\_flow\_results() (*in module deflex.analyses*), [25](#page-28-3)

```
get_grid_capacity() (in module de-
       flex.transmission), 34
```
### L

```
load_scenario() (in module deflex.main), 30
```
### M

```
merit_order_from_results() (in module de-
        flex.analyses), 26
merit_order_from_scenario() (in module de-
        flex.analyses), 26
model_multi_scenarios() (in module de-
        flex.main), 30
model_scenario() (in module deflex.main), 31
```
## P

```
plot_scenario() (in module deflex.main), 31
```
# S

```
scenario transmission() (in module de-
       flex.transmission), 34
```
stopwatch() (*in module deflex.main*), [32](#page-35-6)